Software für Ihr Qualitätsmanagement

# PDAP7 Learning:Basis - Teil 4 Planen und Prüfen

JessenLenz GmbH - Steinmetzstraße 3 · D-23556 Lübeck<br>TeL: +49 (0)451 8 73 60-0 · Fax: +49 (0)451 8 73 60-66 Internet: www.pdap.de - eMail: info@pdap.de

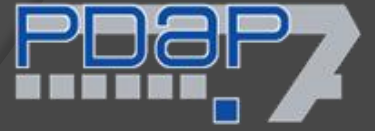

## Überblick

Situationsbeschreibung:

• Einrichtung eines Prüfauftrages, Prüfung und Ergebnisauswertung anhand eines Prüfplans mit attributiven und Fehlermerkmalen.

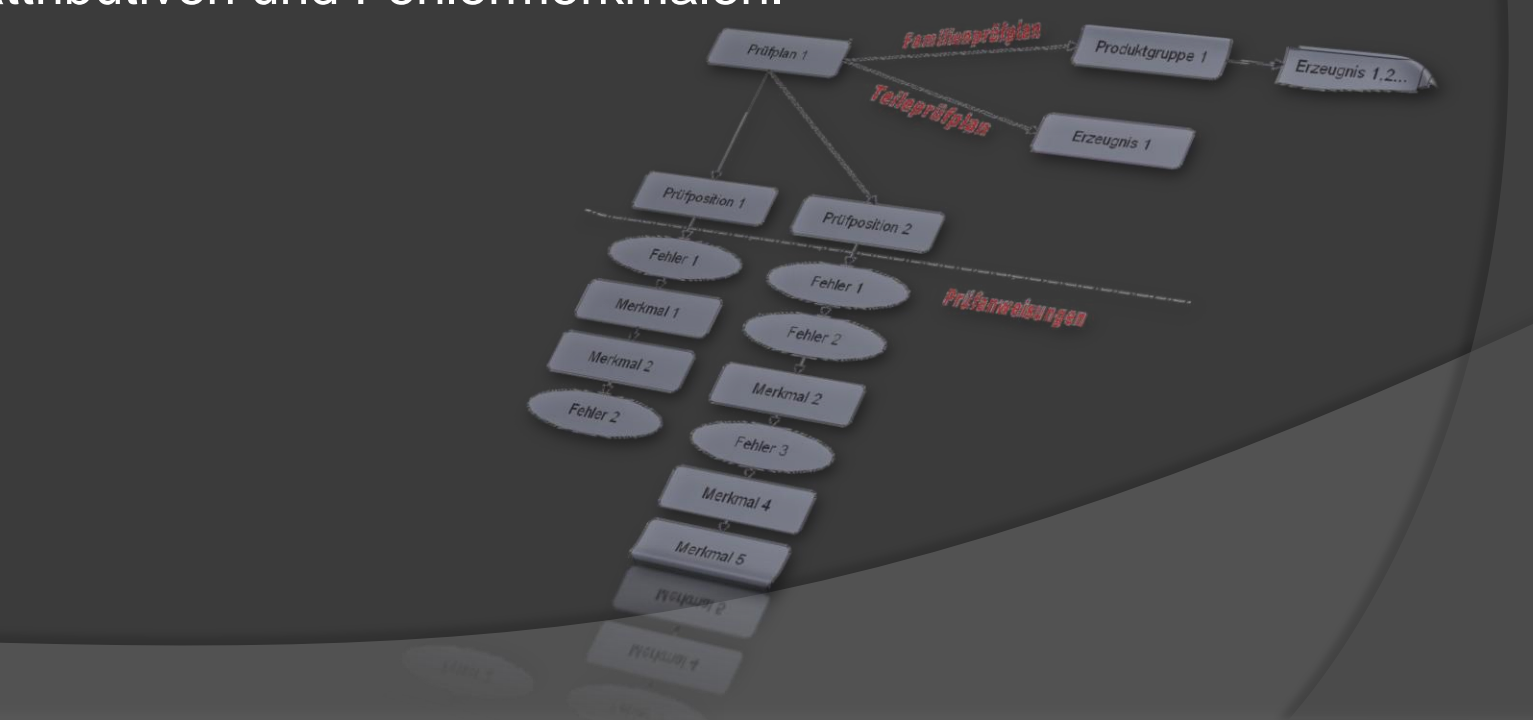

#### Aussagen zum Thema

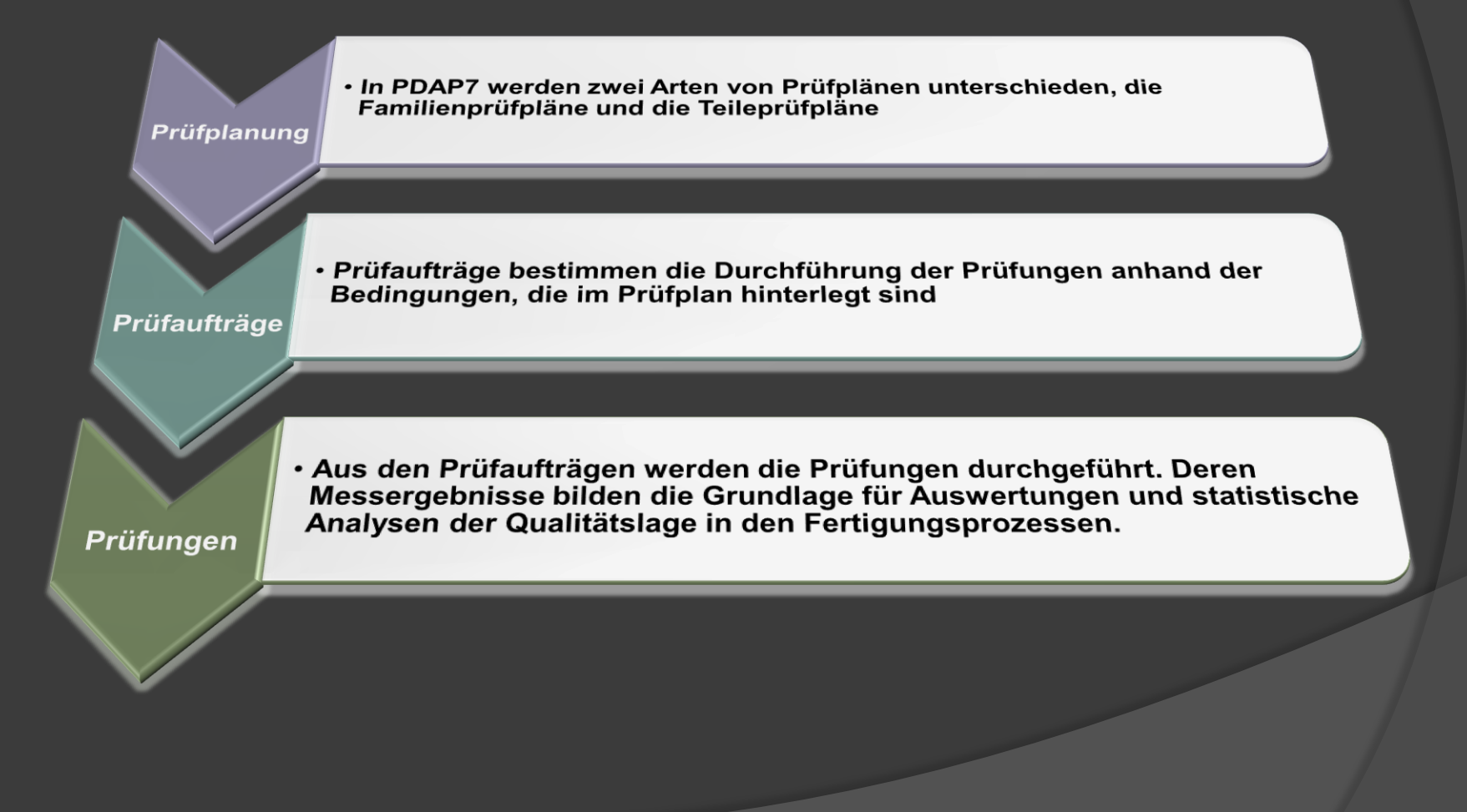

#### Aufbau der Prüfpläne in PDAP7

- Teileprüfplan für ein einzelnes Erzeugnis
- Familienprüfplan für eine oder mehrere Produktgruppen
- Jeder Prüfauftrag basiert auf der Position innerhalb eines Prüfplans und muss je nach vorgegebenem Prüfzyklus zu bestimmten Zeiten abgearbeitet werden.
- In den Prüfpositionen werden die einzelnen Prüfanweisungen zu Fehlern und Merkmalen definiert.
- Diese sind später nach vorgegebener Reihenfolge (teile- oder merkmalbezogen) abzuprüfen.
- Dies geschieht anhand von Prüfaufträgen, die für die einzelnen Arbeitsstationen eingerichtet werden.

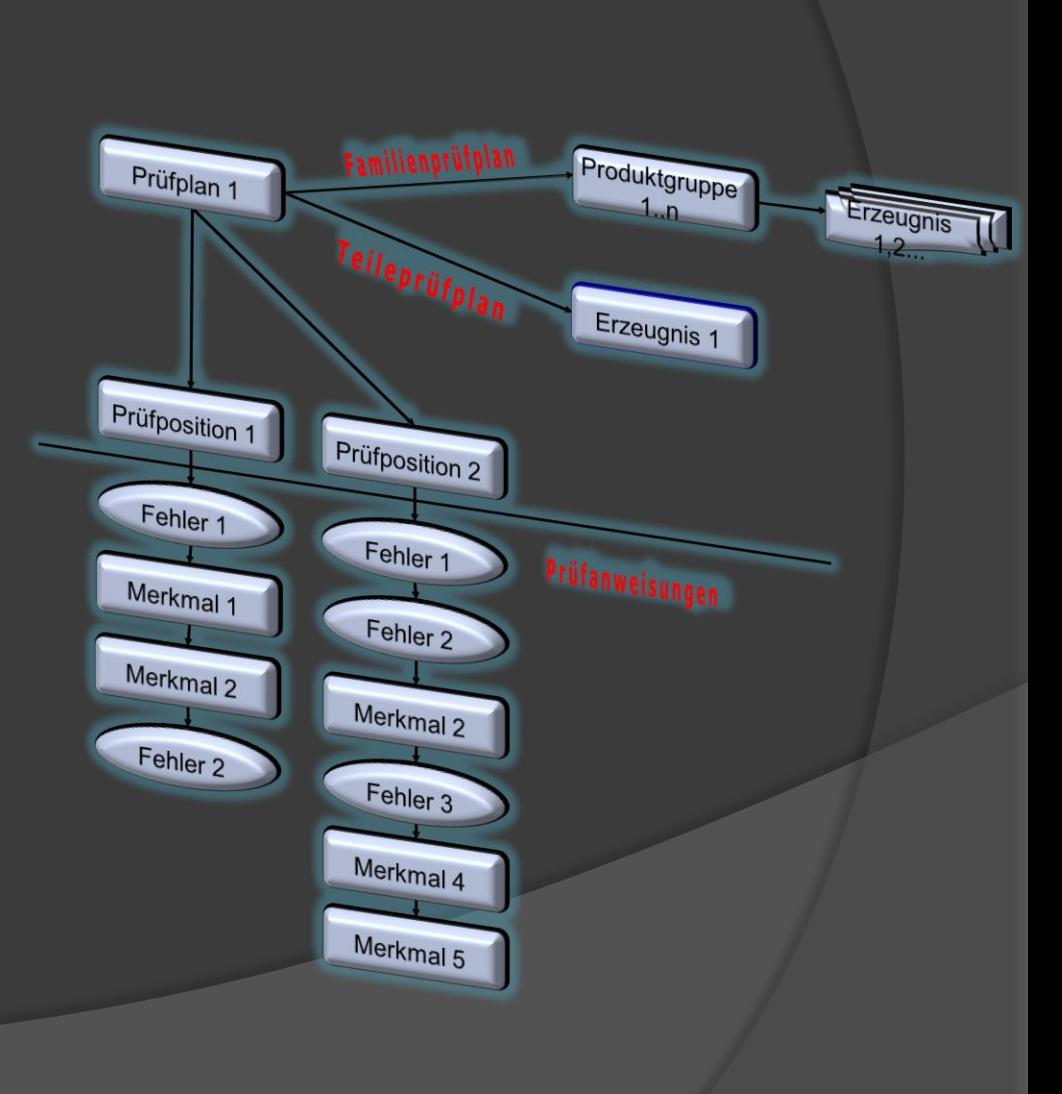

#### Merkmalliste der Prüfposition

- Die PDAP 7 Beispieldatenbank enthält den Familienprüfplan BU 100
- Dieser enthält eine Prüfposition mit Merkmalliste, um die Prüfung der Zeichnungsmaße von Buchsen durchzuführen.

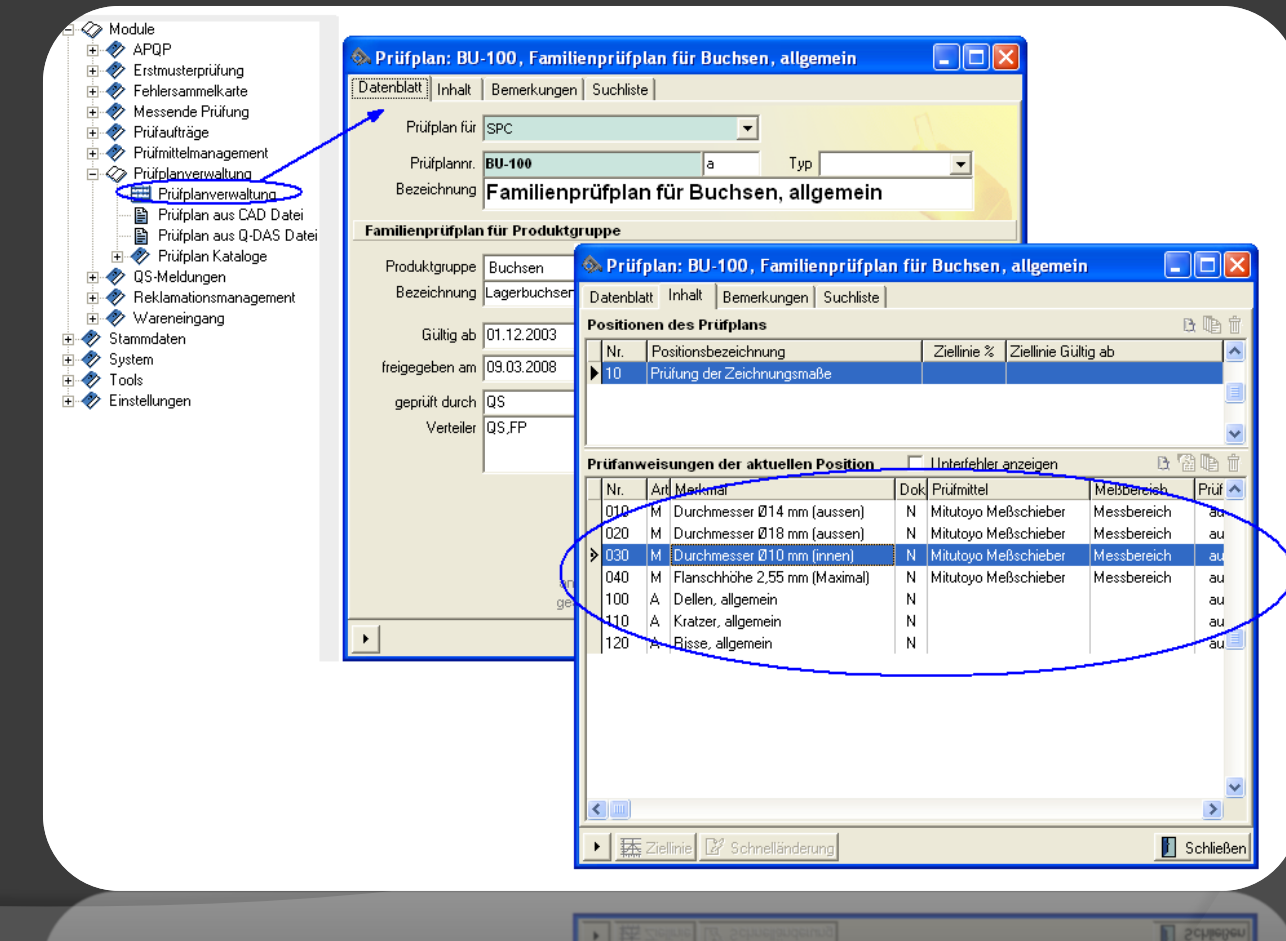

#### Prüfanweisungen der Prüfposition

• Die Art und Weise, mit welchem Prüfmittel, mit welcher Stichprobengröße und in welcher Reihenfolge ein Merkmal zu prüfen ist, wird über die Prüfanweisung festgelegt, die zu jedem Merkmal in der Liste existiert.

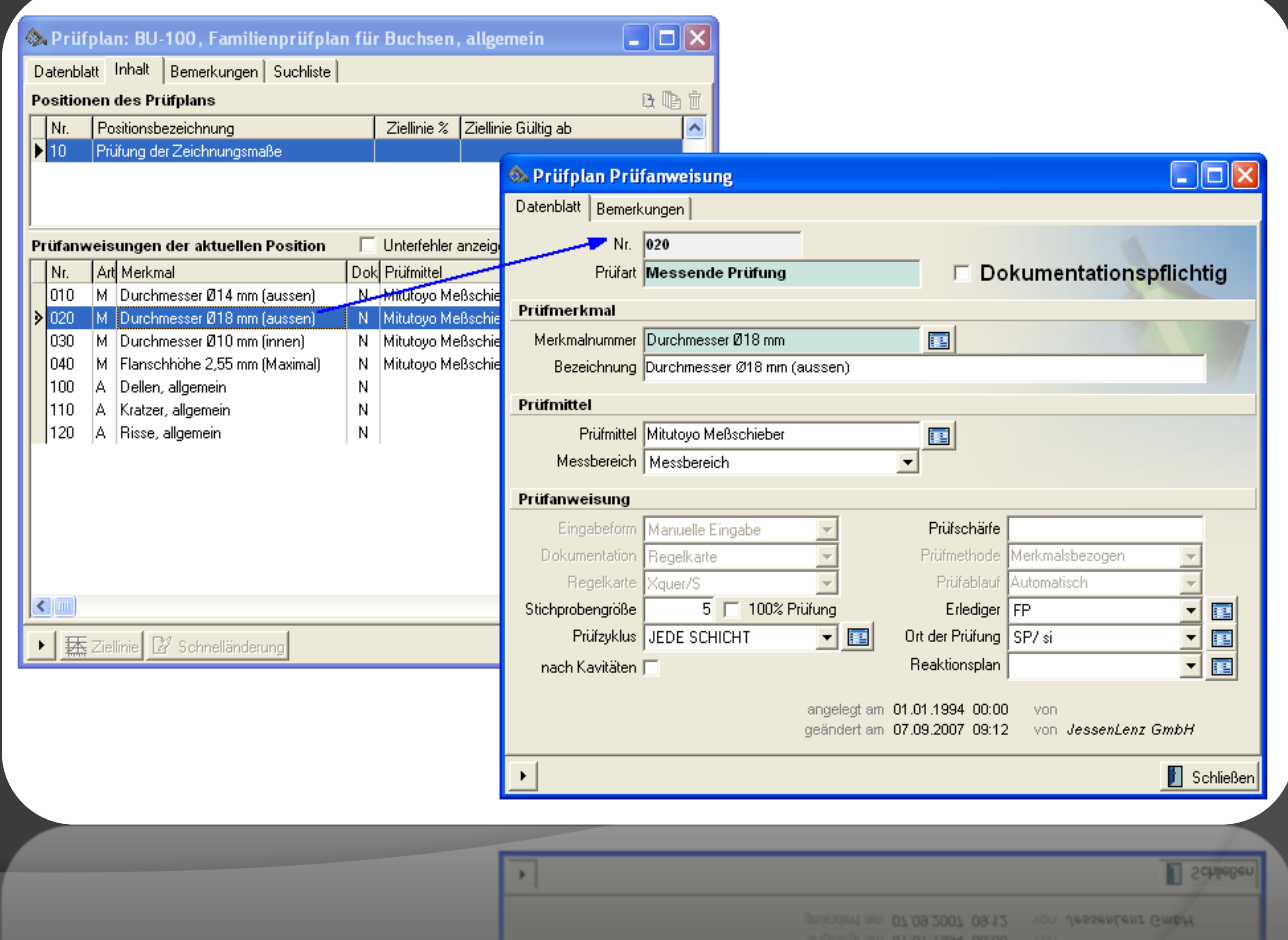

Liste der Prüfaufträge an den Arbeitsstationen

- Über die Liste der Prüfaufträge werden die Prüfaufträge für die jeweiligen Arbeitsstationen eingerichtet.
- Diese können dann von den Prüfern wie vorgegeben abgearbeitet werden.

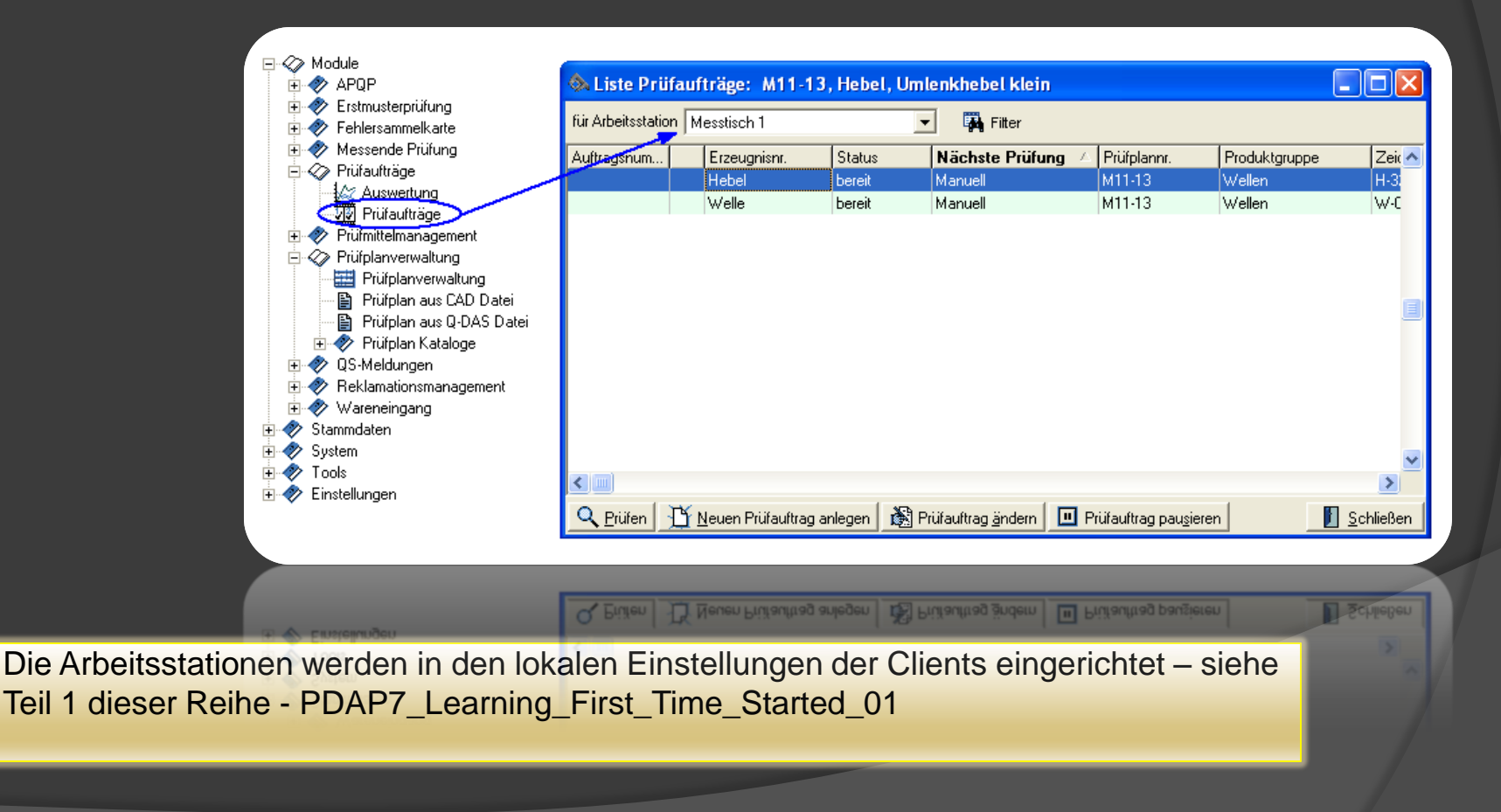

#### Anlegen eines Prüfauftrages

- Die grün hinterlegten Pflichtfelder sind beim Anlegen erforderlich.
- Die übrigen Felder, z.B. die Prüfposition, können vom Prüfer aktuell vor jeder Prüfung bestimmt werden, sofern diese nicht vorgegeben werden.

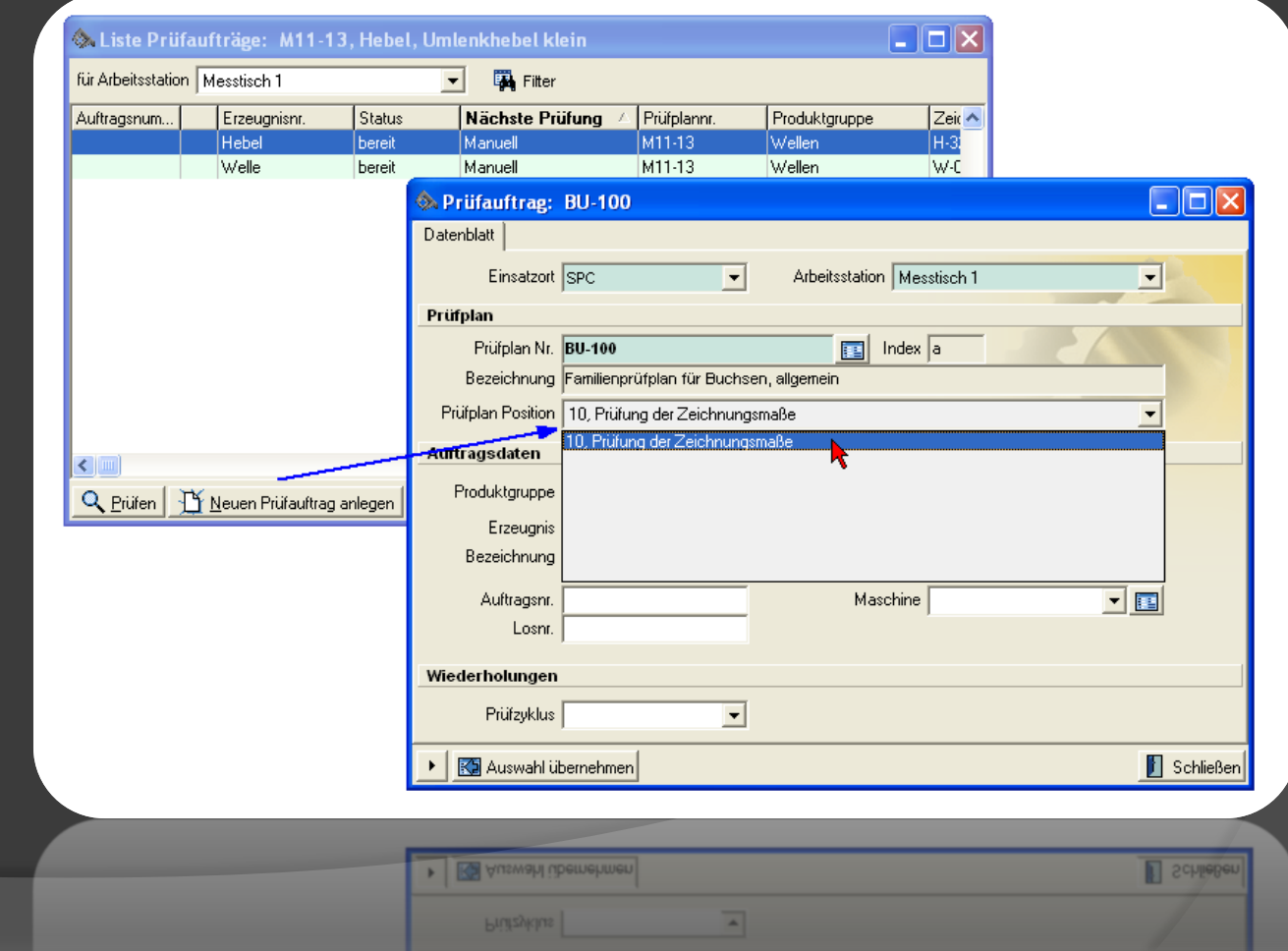

#### Starten eines Prüfauftrages

- Start der Prüfung über die Schaltfläche "Prüfen".
- Es erscheint eine Checkliste, die nochmal alle Bedingungen abprüft
- Bei diesem Beispiel: Hier muss noch das Erzeugnis gewählt werden

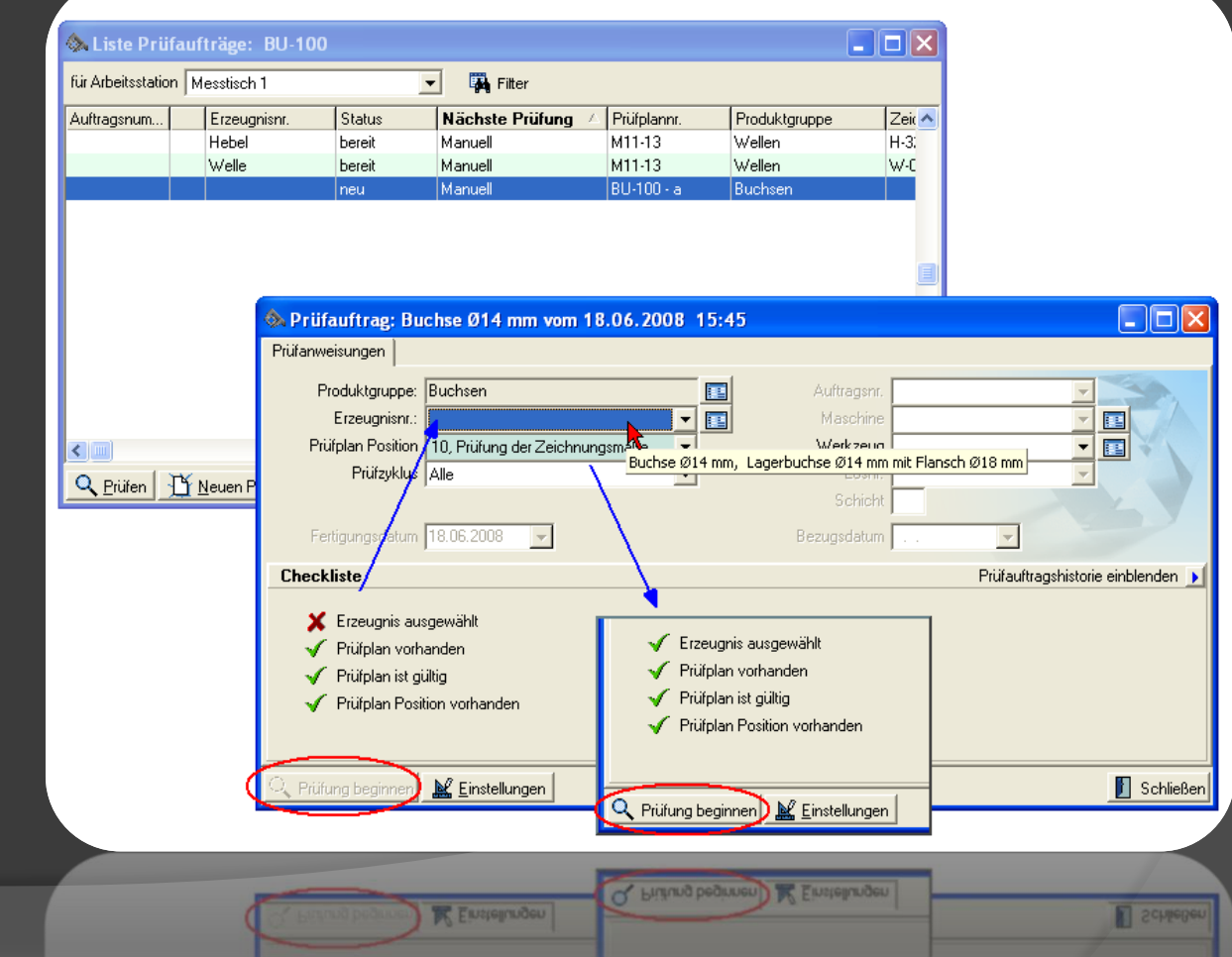

#### Ablauf eines Prüfauftrages

- Der Prüfablauf ist hier komplett über den Prüfplan vorgegeben.
- Es erscheinen nach Eingabe aller Werte zu einem Merkmal automatisch die nächsten Eingabefenster für die messbaren Merkmale sowie die Fehlersammelkarte für die attributiven Fehlermerkmale.
- Wenn ein Prüfmittel mit einer Schnittstellenunterstützung angeschlossen ist, werden bei dem Merkmal automatisch die Werte über die Schnittstelle oder auch eine Protokolldatei abgerufen.

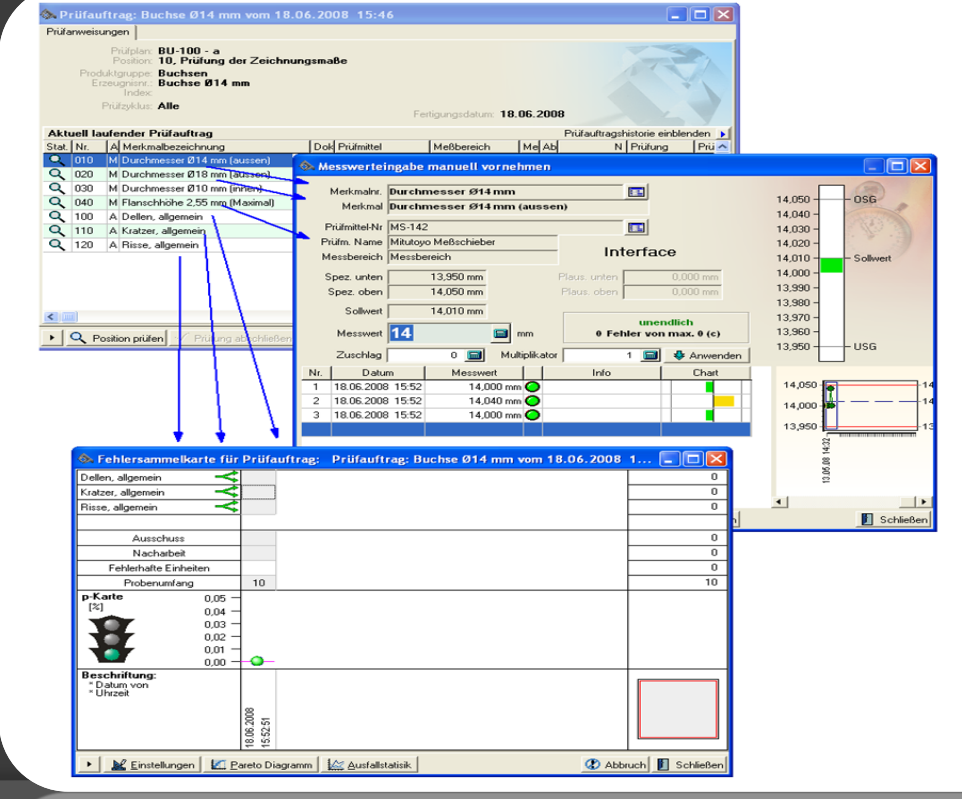

D VPPAPCH III

#### Bewertung eines Prüfauftrages

- Der Prüfauftrag wird vom System automatisch nach Eingabe aller Ergebnisse, statistisch bewertet.
- Für die Kennzahlen zur Prozessfähigkeit, wird hierbei die Qualitätshistorie des Merkmals herangezogen.
- Basierend auf den Ergebnissen fällt der Prüfer dann den Entscheid in Ordnung i.O. oder n.i.O. für nicht in Ordnung.

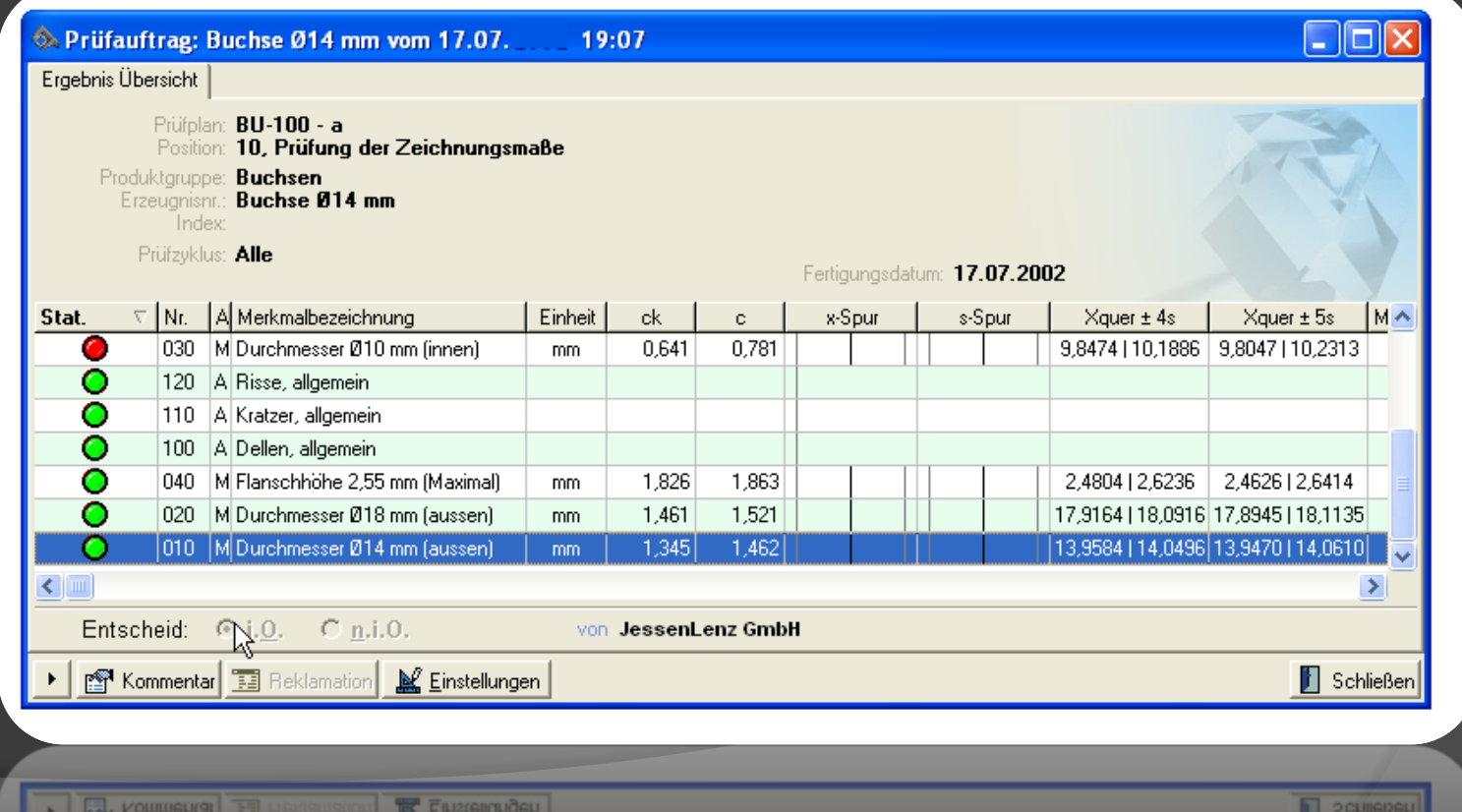

#### Bewertung eines Prüfauftrages

• Per Doppelklick auf das Merkmal öffnet eine detaillierte Auswertung

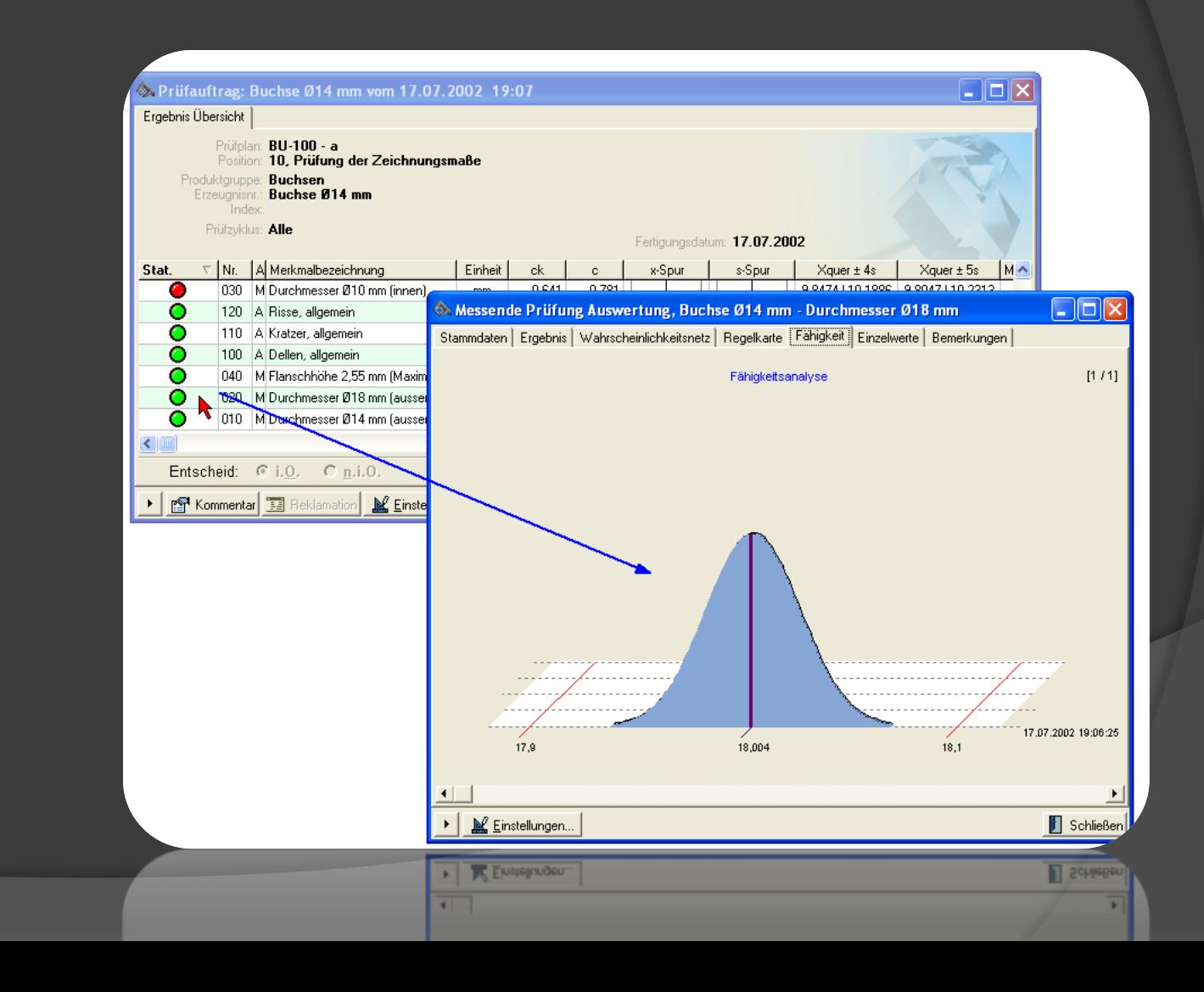

### Bewertung aller Prüfaufträge

• Über die Auswertung Prüfaufträge kann gezielt nach Prüfaufträgen ausgewertet werden, die bestimmte Kriterien erfüllen (hier z.B. n.i.O)

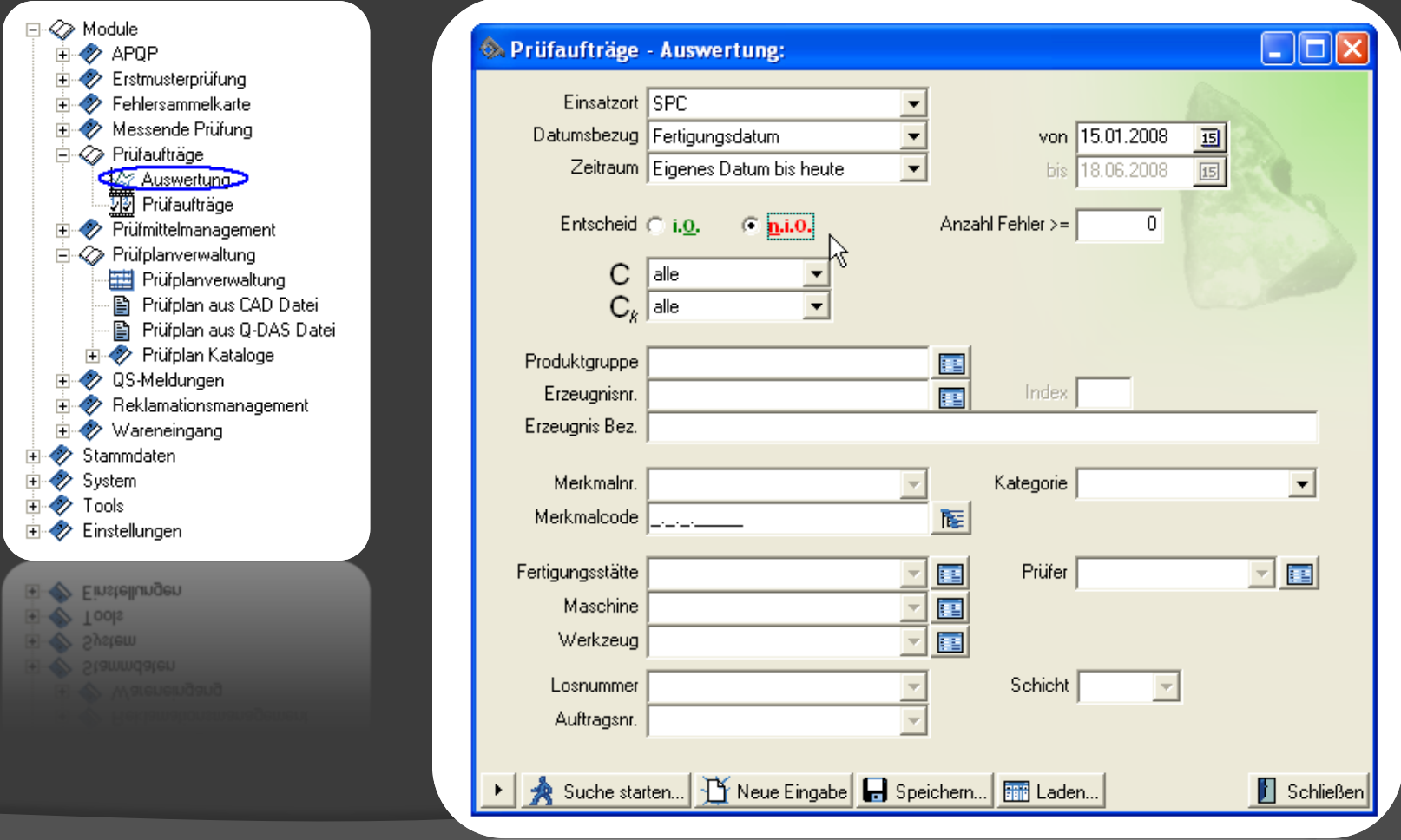

V oncup system IT More Fußang Ell ob

 $\overline{N}$ 

#### Prozessbezogene Auswertung

• Über die Auswertung der Messenden Prüfung können die Merkmale prozessbezogen ausgewertet werden.

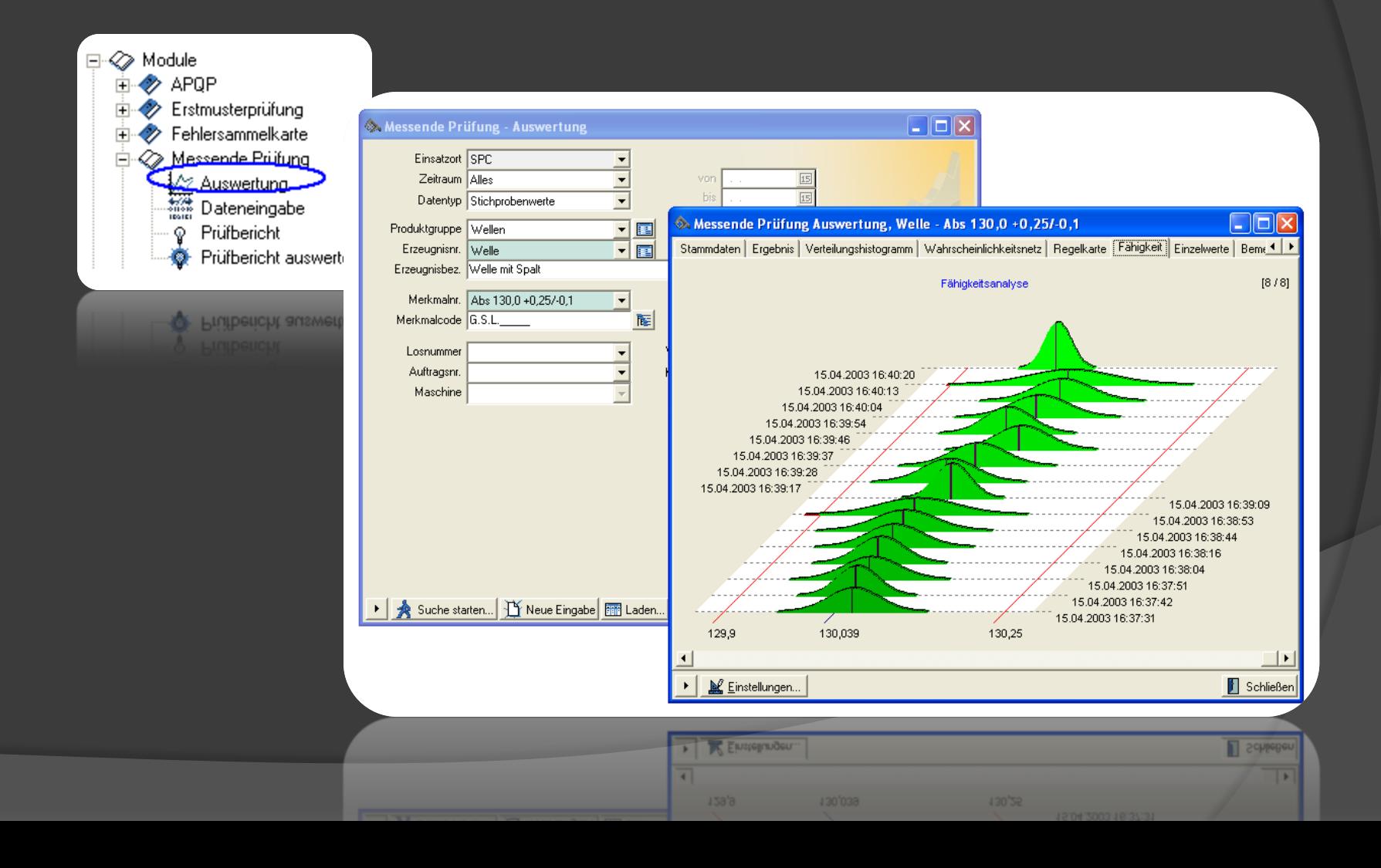

#### Auswertungen

### Attributive Merkmale Messbare Merkmale

- Fehlersammelkarten
- Tortendiagramme
- Balkendiagramme (Pareto)
- **Listen**

• …

- Regelkarten
- Verteilungshistogramme
- Kurven
- Qualitätsindizes
- Fähigkeitsanalysen
- Wahrscheinlichkeitsnetze

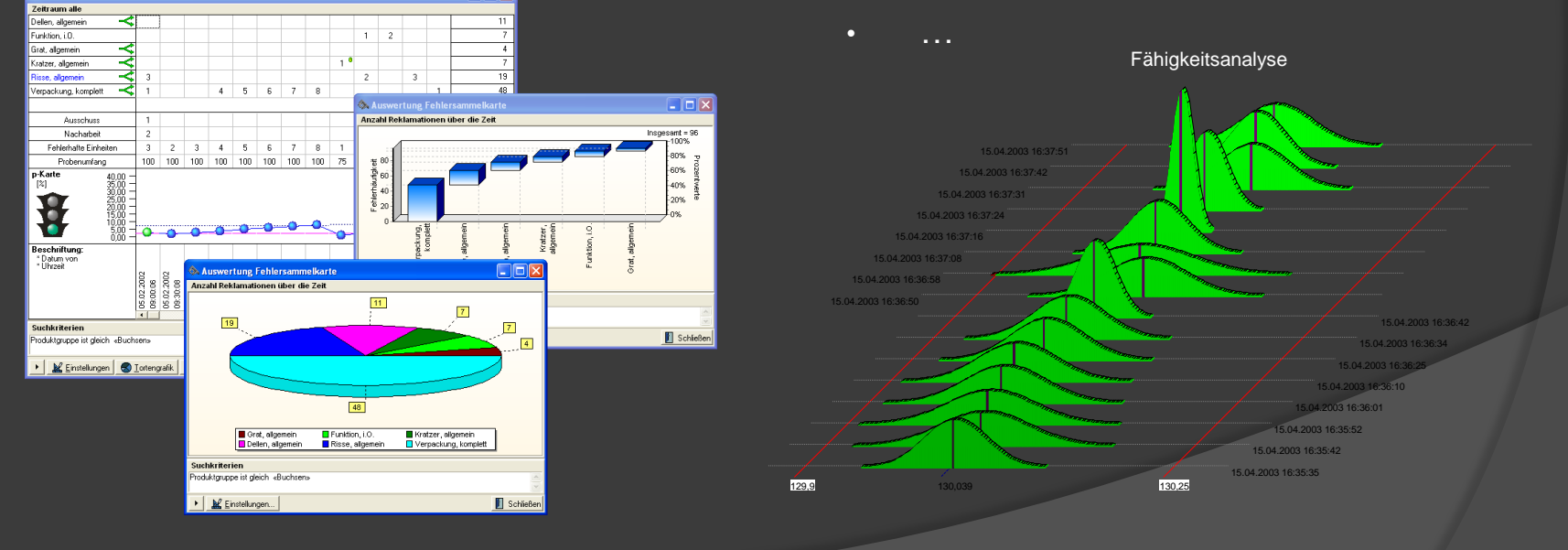

# Ausblick

Situationsbeschreibung:

• Analyse und Bewertung der Ergebnisse aus der Auswertung der Messenden Prüfung.

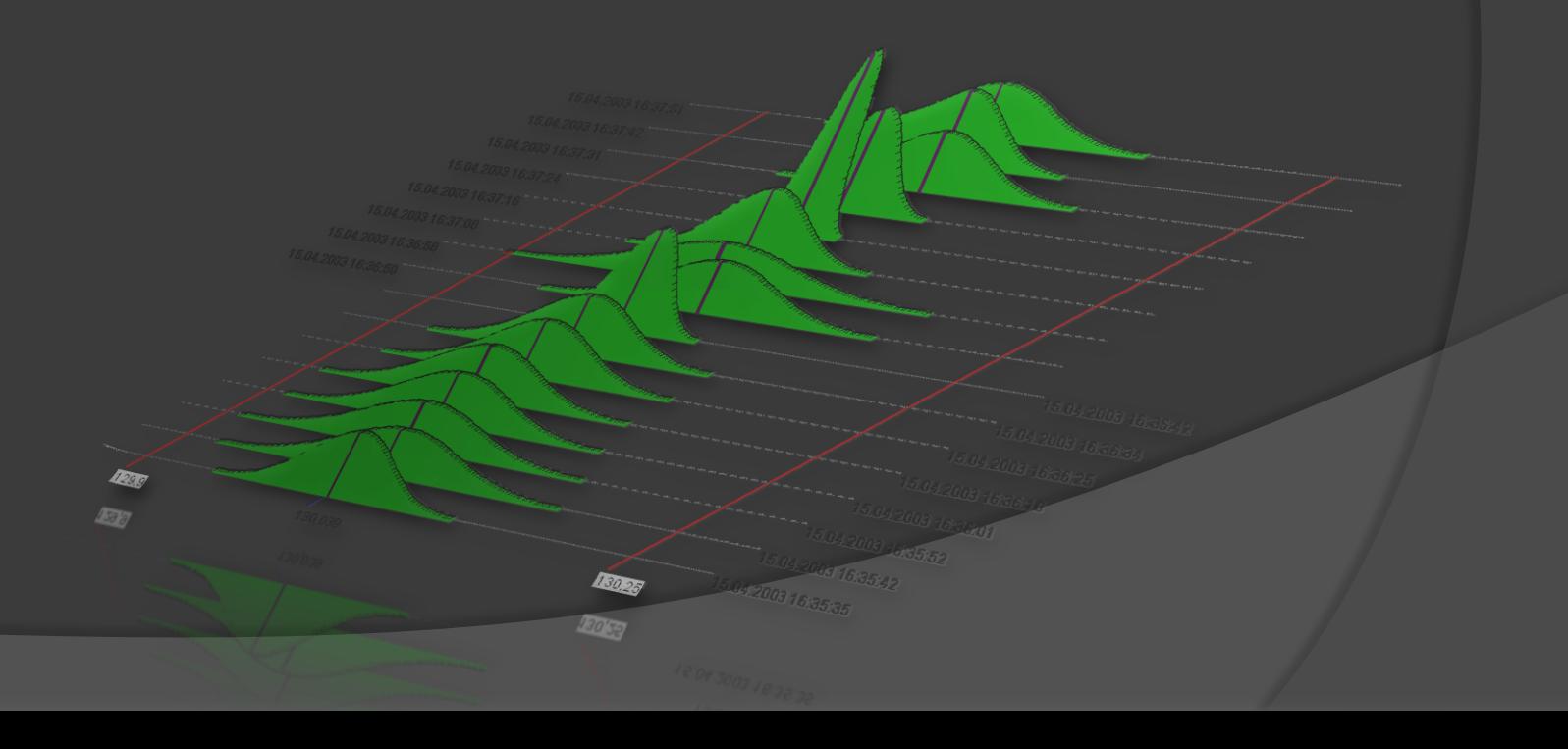